**Getting Started: The CONNECT Modules Website Guide** 

## connect@unc.edu

CONNECT: The Center to Mobilize Early Childhood Knowledge FPG Child Development Institute CB 8185, UNC-Chapel Hill Chapel Hill, NC 27599-8185

## **CONNECT Modules Homepage**

http://community.fpg.unc.edu/connect-modules

You are here: → CONNECT Modules → CONNECT Modules

Log in Register

### **CONNECT Modules**

# EC Faculty: Looking for Resources to Embed in your Upcoming Course?

The CONNECT Project is currently recruiting 2- and 4-year faculty teaching undergraduate courses beginning in January 2010 to pilot a new web-based module. Faculty registration is open until December 31st. To read more about the pilot and register, visit the CONNECT Modules website via the button below.

#### Key module characteristics:

- -Web-based and designed for easy embedding into existing curricula
- Contains video clips, audio clips, activities, research synthesis, family perspectives, instructor guide, etc.
- -Available at no charge to faculty or students

Module Enhancement Panel

Graduate Faculty and Professional

Module Enhancement Panel

Link Coming Soon

Development Providers participating in the

- -Easy access via web site for faculty and students
- -Uses an evidence-based approach to professional development.

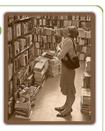

View Invitation Register for Access

#### Fall Preview Extended Through December 15th

CONNECT is offering Module 1: Embedded Interventions for preview through December 15, 2009. The preview is a slimmed down version of Module 1, designed to give instructors a quick glimpse of content and resources available for learners.

View Preview and Register for January 2010 Access

Breadcrumbs allow for easy navigation in the site

Throughout the website you will find these three clickable buttons. These are links to the three main sections of the CONNECT Modules website

"Send this" will send a link to the current page to another email address

"Print this" will print the current page

In the footer of all pages, you will find links to the Help/FAQs section, the website policy, and other general information.

#### links for registered instructors and learners

#### Pilot: 2- and 4-Year Instructors and Learners

All persons participating in Pilot access (January-May, 2010) please use the links below for module and resource access. Learners should login with the information provided to you from your instructor. If you do not have a login, please contact your instructor. Instructors with login questions, please feel free to contact us at <a href="mailto:connect@unc.edu">connect@unc.edu</a> For additional help, please visit the Help/FAQ section.

### Instructor Community >

Guides, facilitation materials and discussions for instructors.

#### Resource Library >

Library of videos, activities, handouts and more.

#### Learner Modules >

Web-based modules for learners presented in a 5-step process.

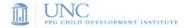

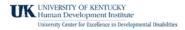

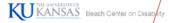

Send this Print this

Support Links

Site Help/FAQs

· Contact Information

Sponsors and Web Policy

- . CONNECT: The Center to Mobilize Early Childhood Knowledge
- Web Policy and Terms of Use

- Partners
- FPG Child Development Institute, University of North Carolina
- Human Development Institute, University of Kentucky

## **Instructor Community**

Here you will find materials to help instructors use modules in their courses. It is recommended that instructors bookmark this page for later reference. Note that instructor specific pages and materials use a purple theme.

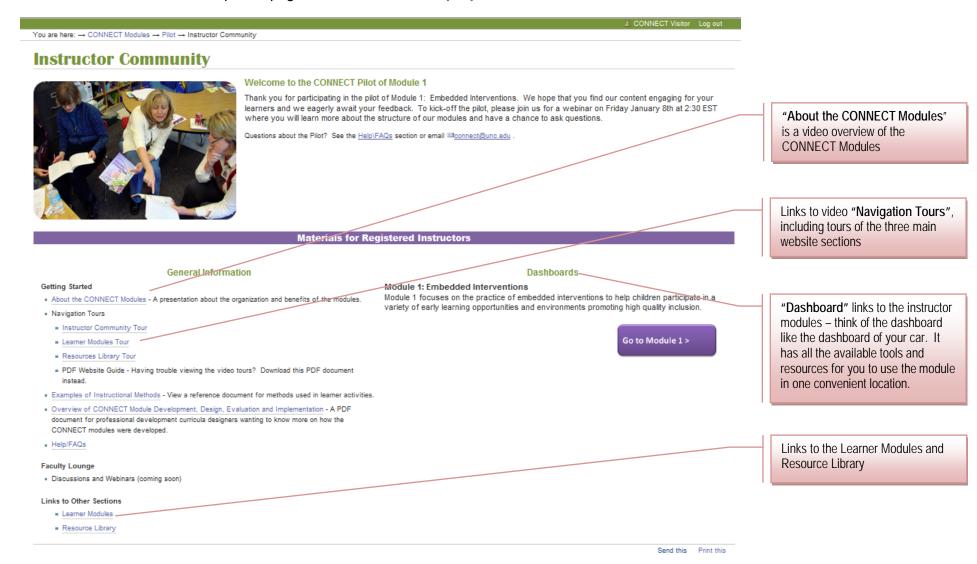

## **Instructor Dashboard**

An **instructor dashboard** is a page where you can access all resources and materials required to teach and facilitate a particular module. We encourage instructors to use the 5 Step Learning Cycle to teach practices; however, you are welcome to use individual resources as you see fit. When downloading and distributing our resources, be advised of our copyright policy<sup>1</sup>.CONNECT Modules are intended to be completed over time; modules are not designed to be completed in one sitting. All pages and resources can be revisited at any time.

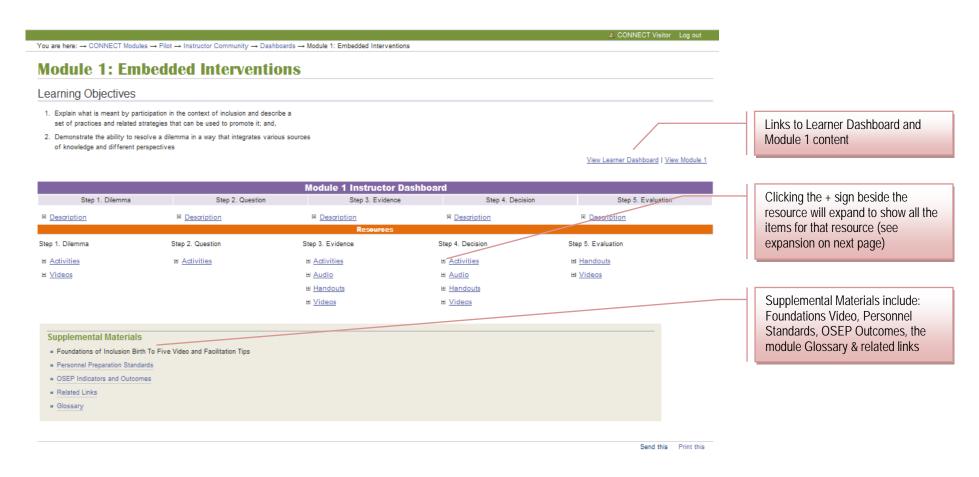

<sup>&</sup>lt;sup>1</sup> All materials on the website are made freely available to the public and may be used for non-commercial purposes only, so long as proper credit is given to CONNECT, OSEP and any of its 3rd party contributors where noted.

## **Instructor Dashboard (continued)**

#### Resources on the instructor dashboard include:

- Activities in pdf and doc formats
- Activity Guides in pdf format
- Audio streaming or mp3 download
- **Handouts** in pdf format
- Videos streaming or download

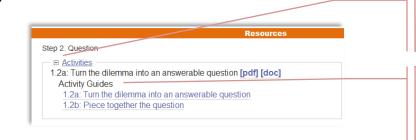

Clicking the + sign beside the resource will expand to show all the items for that resource

"Activity Guides" are facilitation tips for instructors. Version 'a' of each activity is the version that is presented to the learners in the module. For alternate versions, see the 'b' or 'c' suggestions.

For **tech tips** on using the resources, see the Help/FAQs section.

## **Learner Dashboard**

This is your learners' homepage for a given module. Learners begin the module here and can quickly jump to a particular section on return visits. Note that all Learner pages and materials have a green theme. From the Learner Dashboard, you and learners can access any Step of the module, as well as all resources (e.g., activites, audio, handouts and videos). Learners cannot access the Word doc Activities, Instructor Activity Guides, or download the videos. These materials are only accessible from the Instructor Dashboard by registered instructors. Note, Instructors can access the Learner Dashboard from the Instructor Dashboard or the CONNECT Modules home page via the "Learner Modules" button.

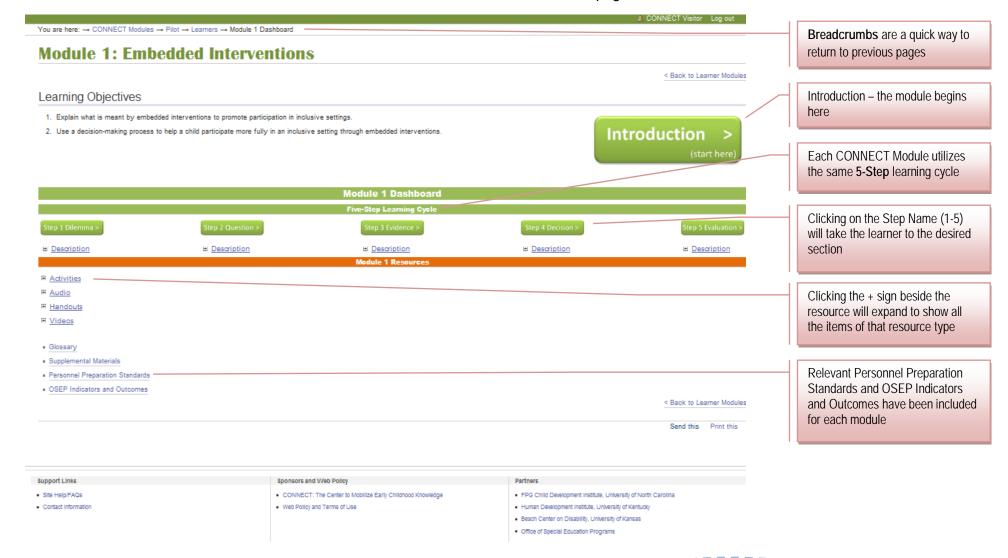

## **Resource Library**

The Resource Library provides a search interface to browse and locate all available Activities, Audio, Handouts, and Videos from the CONNECT Modules. Note that the complete modules are not located in the Resource Library. To access a module, go to the Learner Modules page.

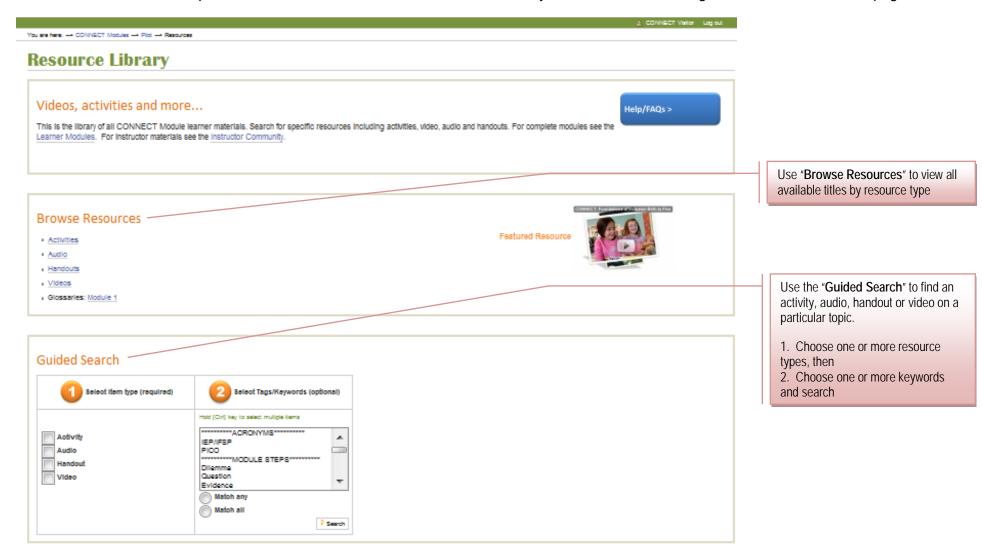

## **Resource Library (continued)**

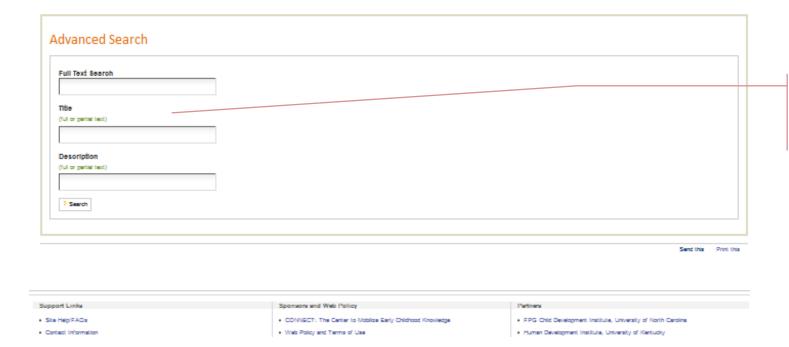

Use "Advanced Search" if you are looking for a particular resource and know some part of its body text, title, or description